## **Mensagem: Erro de Duplicidade de ocorrência de chave COD\_TOT\_PAR, NR\_TOT do registro C420 no SPED FISCAL.**

Ao se deparar com a seguinte mensagem de erro: **Erro de Duplicidade de ocorrência de chave COD\_TOT\_PAR, NR\_TOT do registro C420 no SPED FISCAL.** siga os procedimentos abaixo:

1) Acesse o validador **SPED Fiscal** clique o link **Não se Aplica**;

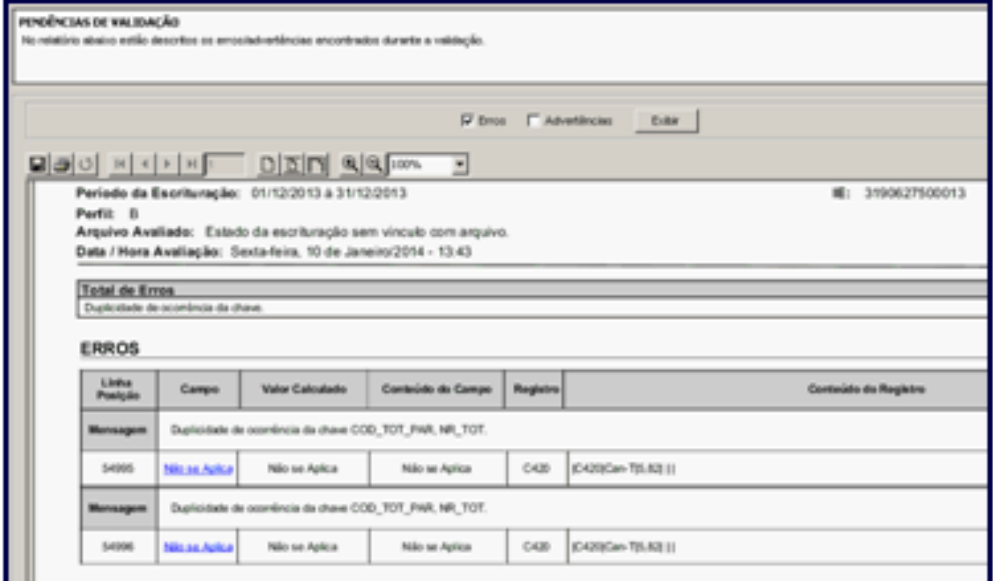

2) Será apresentada a tela **REGISTRO – C420 – SAIDA – Totalizador Parcial**, clique **Fechar**;

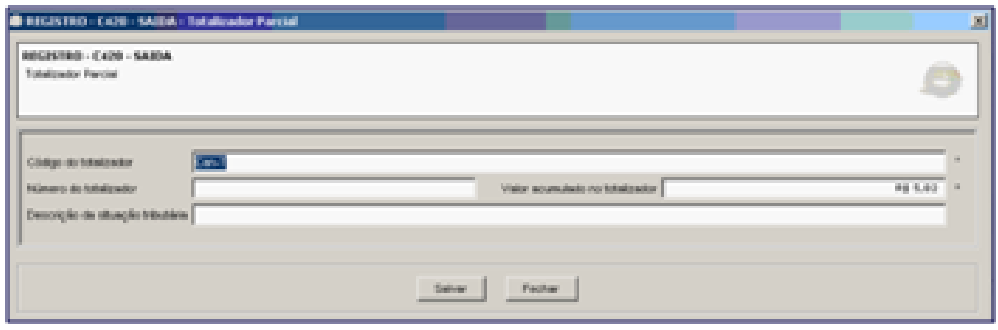

3) Aparecerá a mensagem **Salvar**, clique o botão **Não**;

4) Será apresentada a tela **REGISTRO – C400 – SAIDA** com o **Número do Caixa** e a **Data da Duplicidade** co mpostos por informações necessárias para correção;

5) Acesse a rotina **1064** - Manutenção de Reduções Z a partir da versão 23.00.00 e preencha os campos **Filial** e **Dt Emissão** ou **Dt Final** de acordo com a data da duplicidade;

6) Clique **Localizar**;

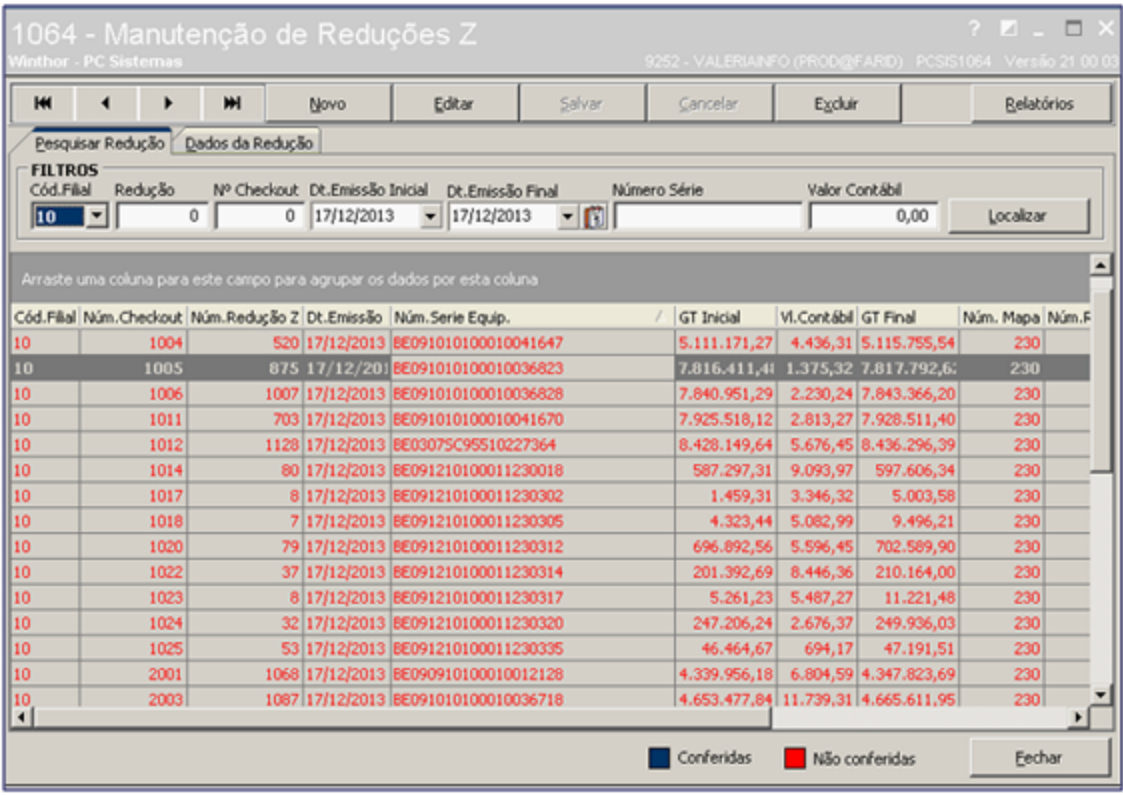

7) Selecione a redução desejada e clique **Editar**;

8) Na aba **Dados da Redução**, planilha **Totalizadores** da redução Z estão duplicadas;

9) Utilizando sua redução Z de referência, corrija os dados dos **Totalizadores**;

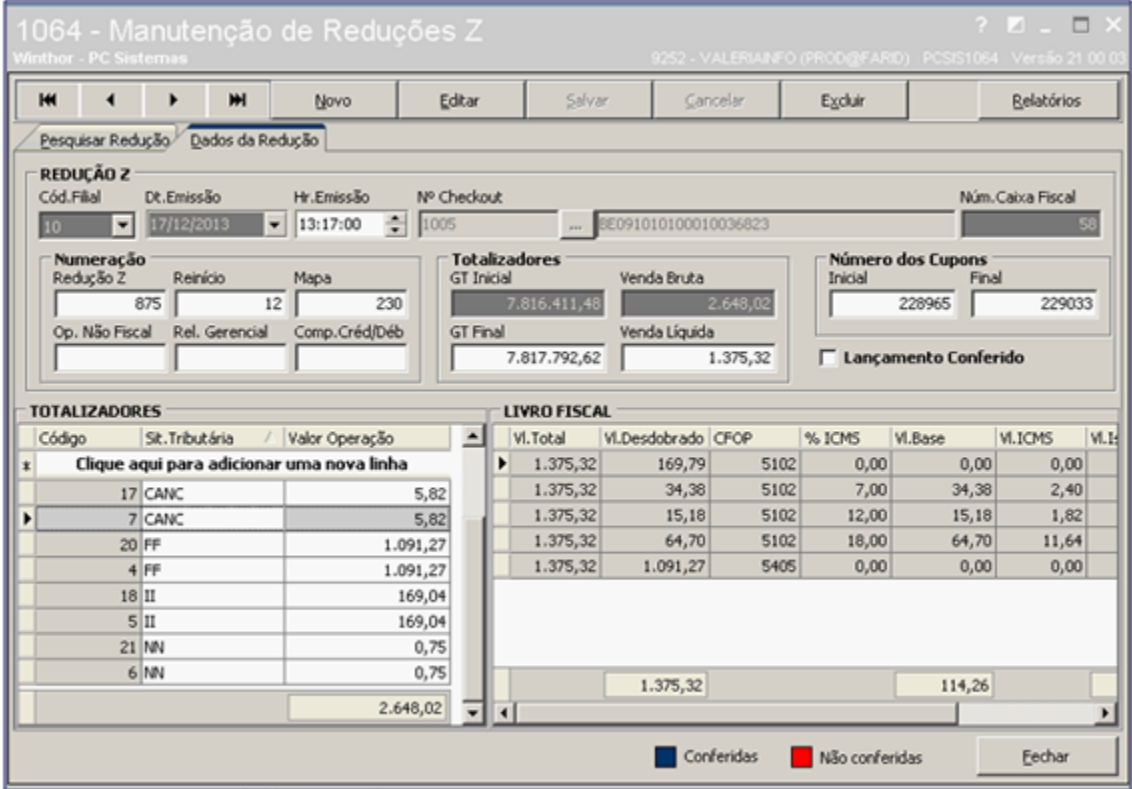

**Observação**: pode haver apenas um registro para cada situação tributária.

10) Para excluir uma linha, clique o **Código** e pressione **Delete** no teclado. Para realizar edição clique o valor desejado e substitua-o com a informação correta. A coluna **Código** será gerada automaticamente;

11) Clique **Salvar**.